# Funeral Program Template

# Acknowledgements

The family would like to thank so and so for helping with the funeral. Add your own text here to replace this sample Hoover Web Design text. The family would like to thank so and so for helping with the funeral. Add your own text here to replace this sample Hoover Web Design text.

The family would like to thank so and so for helping with the funeral. Add your own text here to replace this sample Hoover Web Design text.

### **Pallbearers**

First Name, Last

First Name, Last

First Name, Last

First Name, Last

First Name, Last

First Name, Last

### Interment

Funeral Home Name 123 Hoover Web Design Street Any City, Any State 296452

# **Loved Ones Name**

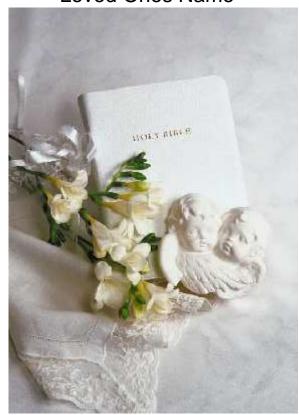

Born January 1, 1970 Departed May 12, 2014

# **Obituary**

Here is where you place the obituary text of your loved one. Just copy and replace the Hoover Web Design sample text that is included here with your own text. Try to keep the text that you use about the same length so that you don't throw off the layout of the funeral program. Here is where you place the obituary text of your loved one. Just copy and replace the Hoover Web Design sample text that is included here with your own text.

Try to keep the text that you use about the same length so that you don't throw off the layout of the funeral program.

Here is where you place the obituary text of your loved one. Just copy and replace the Hoover Web Design sample text that is included here with your own text. Try to keep the text that you use about the same length so that you don't throw off the layout of the funeral program.

# **Poem**

You may place a poem here or whatever you would like to appear here. Customize this area with whatever you wish. Keep the text area about the same length so that the layout is not thrown off.

You may place a poem here or whatever you would like to appear here. Customize this area with whatever you wish. Keep the text area about the same length so that the layout is not thrown off.

You may place a poem here or whatever you would like to appear here. Customize this area with whatever you wish. Keep the text area about the same length so that the layout is not thrown off.

### Order of Service

| Musical Prelude    | Name |
|--------------------|------|
| Processional       | Name |
| Musical Selection  | Name |
| Scriptural Reading | Name |
| Prayer             | Name |
| Reflections        | Name |
| Eulogy             | Name |
| Recessional        | Name |

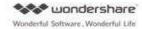

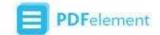

# MESSAGE AND TIP FROM WONDERSHARE

You can use **Wondershare PDFelement** to edit the above PDF template and fill the according information of your own.

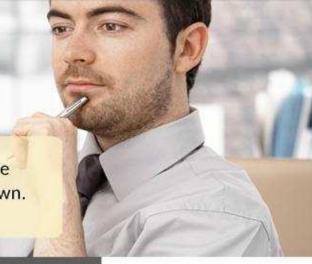

What's Special with Wondershare PDFelement

# Powerful PDF Form Templates and Filling/Creating/Editing Function.

## FILL & CREATE PDF FORMS AND TEMPLATES.

Fill and sign any PDF forms you have at hand. And use six interactive field options: text, buttons, check boxes, radio buttons, list boxes, and dropdown lists to create your own.

| FIRST NAME     | LAST NAME    |  |
|----------------|--------------|--|
| Richard        | Evans        |  |
| E-MAIL ADDRESS | PHONE NUMBER |  |
|                |              |  |
|                |              |  |

# EDIT FORMS AND TEMPLATES EASILY.

Download PDF form templates to edit and make it your own and you can also use annotating tools to mark up the text.

| • 0            | ME NO SEE |
|----------------|-----------|
| <b>V</b>       |           |
| Text Field     |           |
| Make Selection | PDF       |

# More Functions of PDFelement

# Convert PDF

Convert PDF from & to various file formats like Word, Excel, Powerpoint, Image, Html and more.

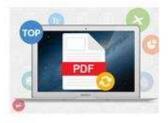

# OCR PDF

Make your scanned and image-based PDF into searchable and editable files.

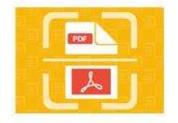

# Annotate PDF

A variety of annotating tools for your choice and add comments to PDF as easy as pie.

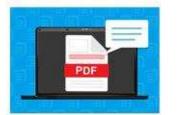

# Protect PDF

Secure your PDF with passwords and permissions. Safe with all the data you have.

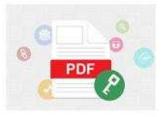

\*\*Wondershare PDFelement is available on Windows, Mac and iOS platform.

Learn More about It